# How to Test a Demo Application

VisualCamp

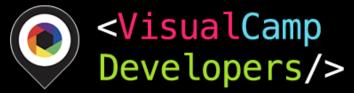

#### Please Check!

- 1. Check your iPhone system:
  - iPhone 6s or upper version device (required)
  - iOS 11 or upper (required)
- 2. Install the test application and enjoy our eye-tracking demos!
- 3. Note
  - You should approve use of the camera
  - You must not cover the front camera with your fingers

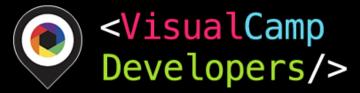

## Download TestFlight App

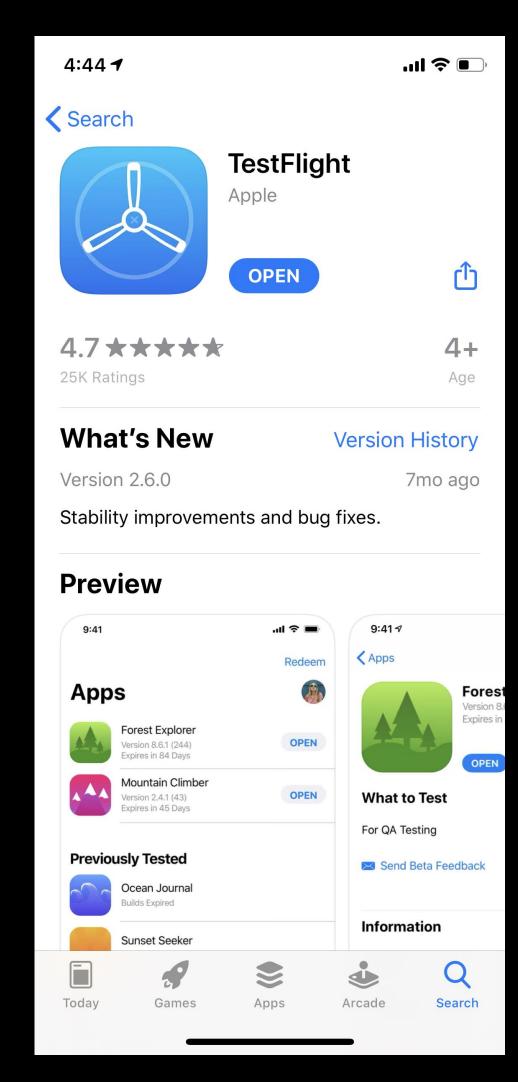

https://testflight.apple.com/a

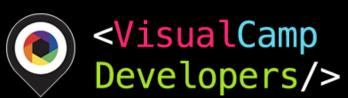

### Open Beta App

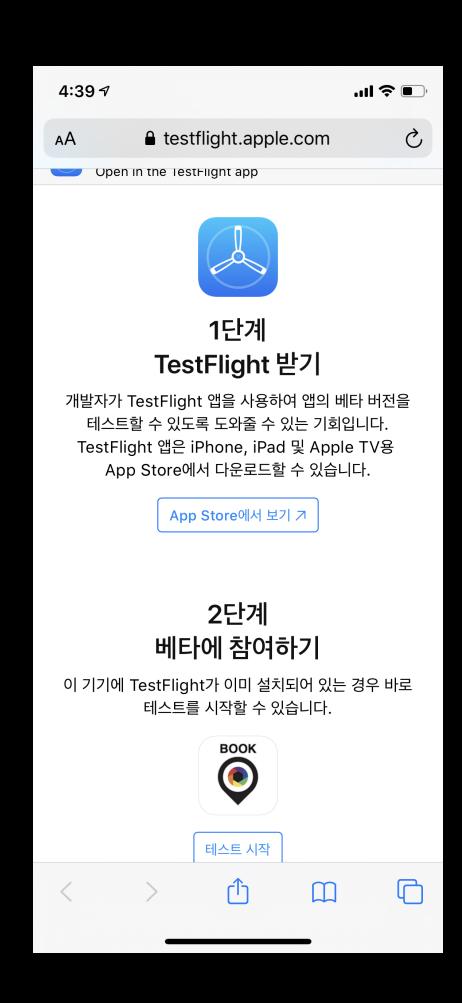

<Open links from your iPhone/iPad>

SeeSo Book

https://testflight.apple.com/join/ySewIpVu

Eye Scroll

https://testflight.apple.com/join/zWlrvtFq

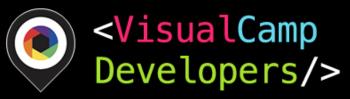

### Eye Scroll App Explanation

You can experience scrolling the Instagram page with your gazing.

- 1. Please position your face until the Red box line become green.
- 2. Please gaze at the point (1point) It's calibration process.
- 3. After the calibration process, you will see Instagram demo.
- 4. Scroll the page with your gaze movement.
  - Gaze the '+' on the bottom. The page will scroll up.
  - Gaze the 'VisualCamp' logo. The page will scroll down.

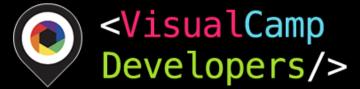

# Eye Scroll App

https://youtu.be/wWGSWmdfEDs

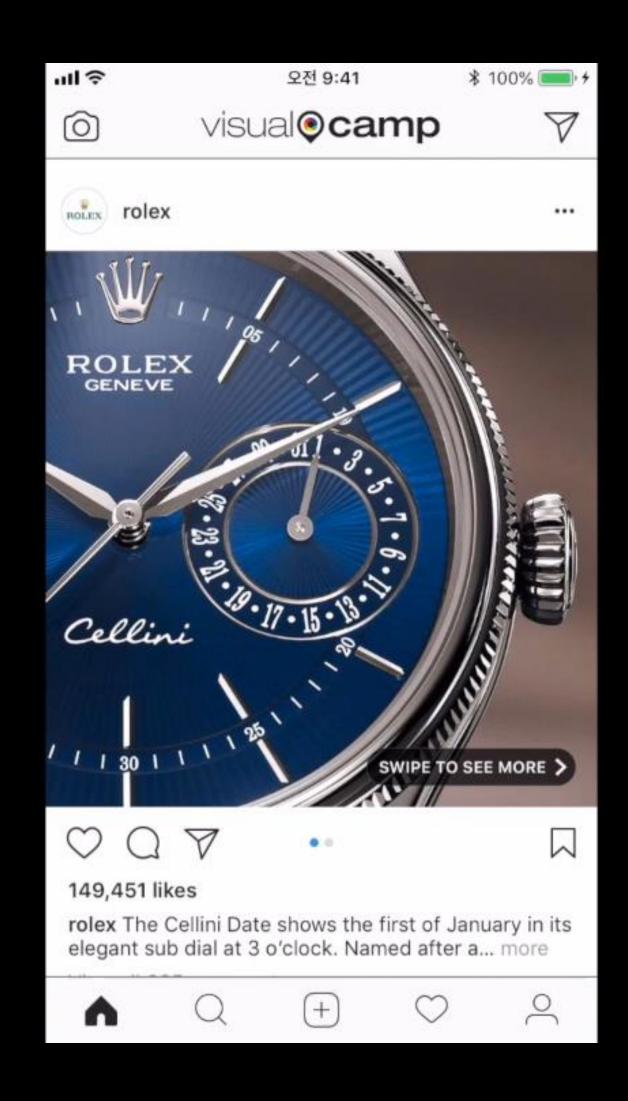

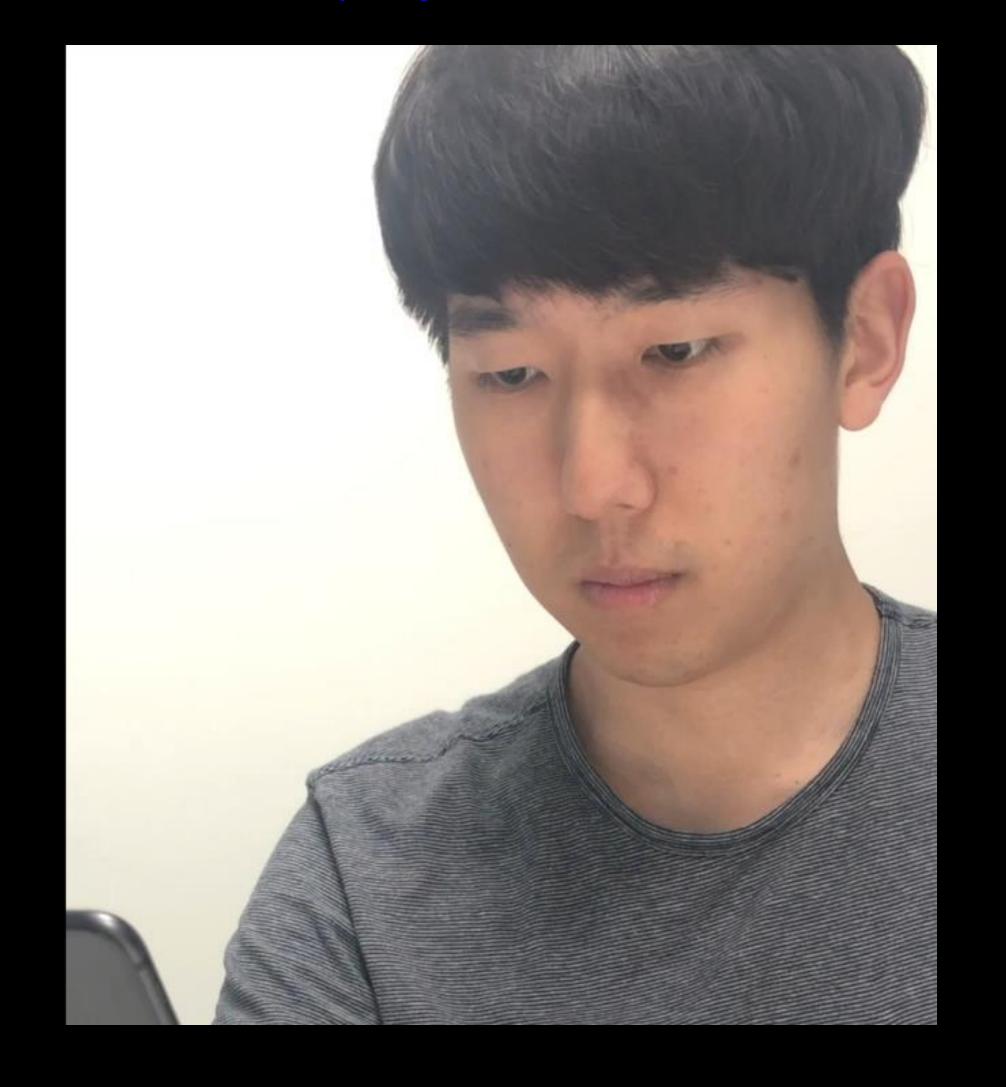

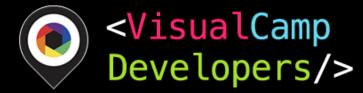

#### SeeSo Book

You can experience navigating e-book with your gazing.

- 1. Please choose E-book language ENG/KOR, and click 'START'
- 2. Please gaze and following points (5points). It's calibration process.
- 3. After the calibration process, you will see e-book text
- 4. When your read it through, the gaze navigator arrow will automatically pop up
- 5. If you done reading the text, gaze the navigator.

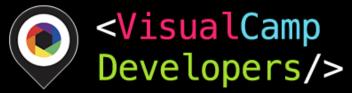

### E-book Eye Page Turner

https://www.youtube.com/watch?v=yNcivkTEf80

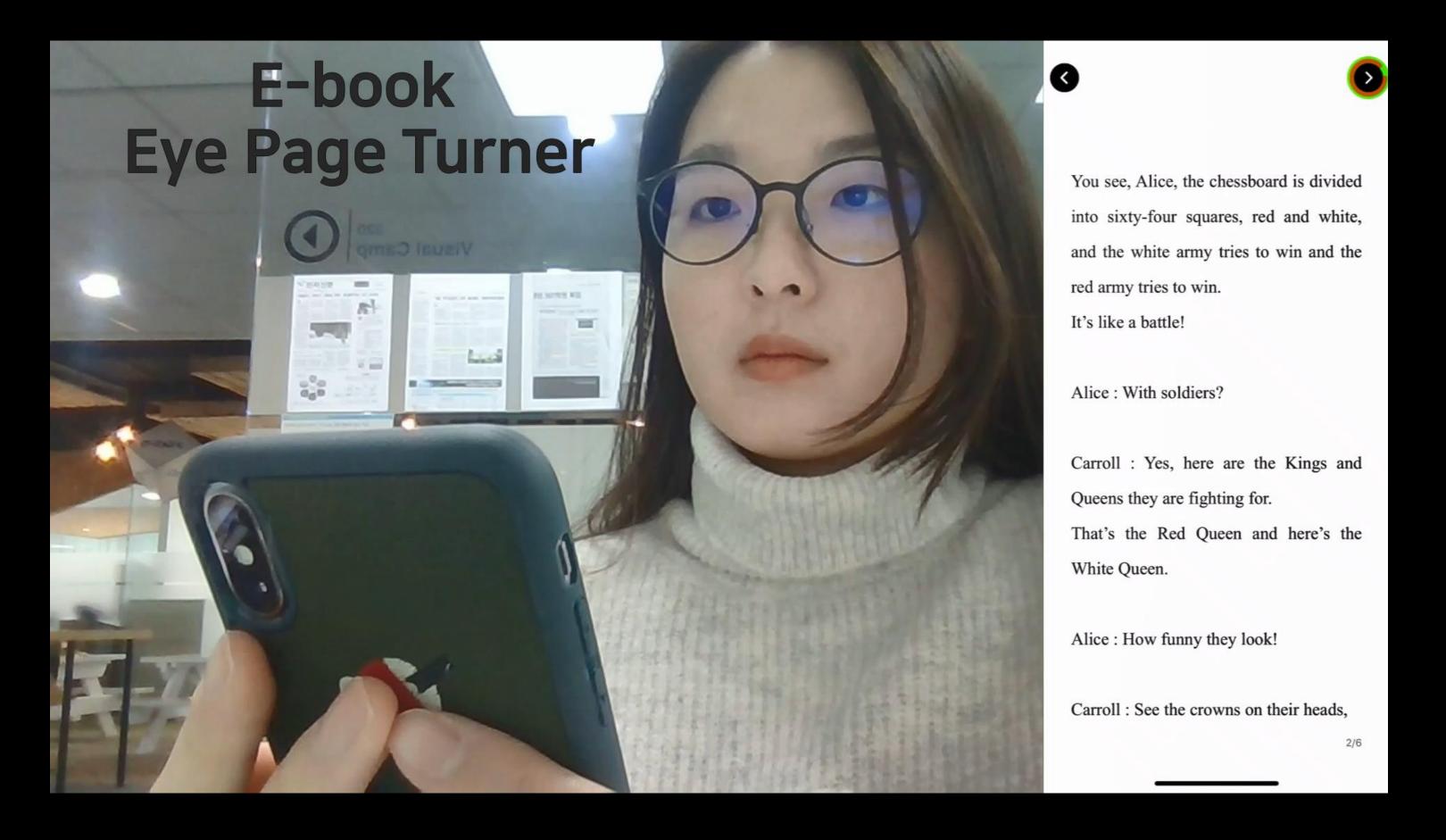

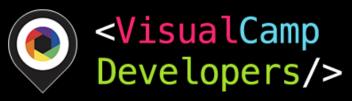

# Thanks!

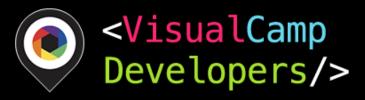